## **Canva の作品を別のチームに作品をコピーしよう**

Canva は「柏市立学校」チーム以外のチーム (小学校・中学校) は削除される事になります。 別のチームで作成した作品がある場合は、**「柏市立学校」**チームへコピーしておきましょう

作品を作ったチームを選択します(チーム名の横の「∨」からチームは選べます)

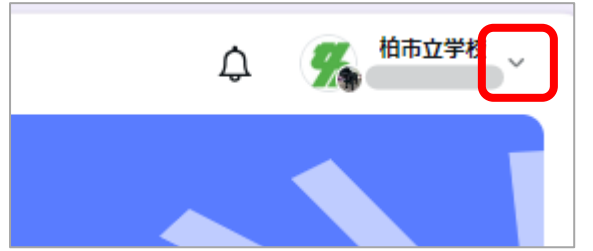

- コピーしたい作品の右上に表示される「・・・」マークをタップします
- メニューの「別のチームにコピー」をタップし、「柏市立学校」を選んでから「コピー」をタップ

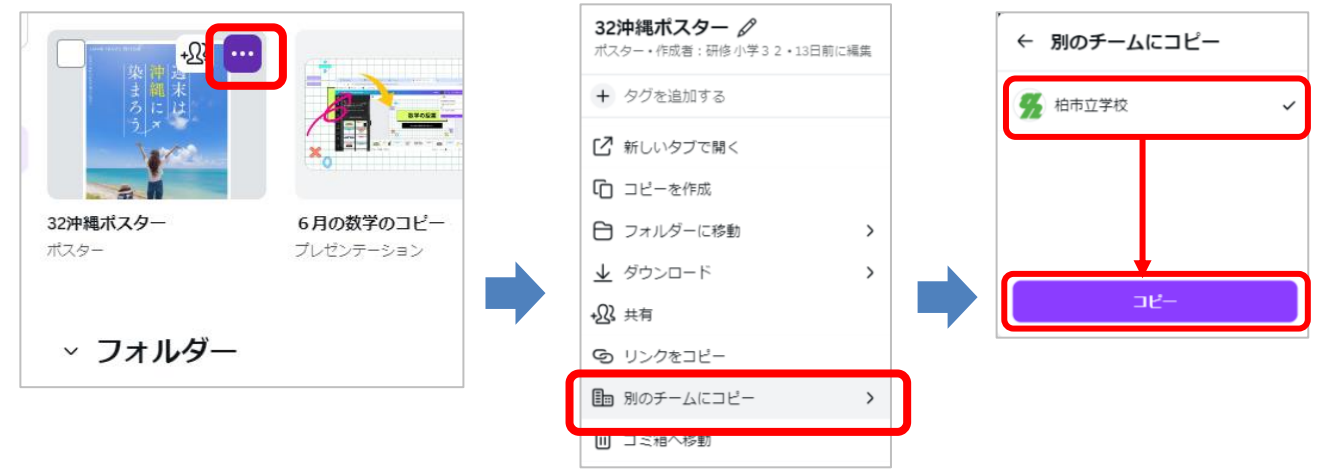

コピー中の画面が表示され、コピーが終わると完了メッセージが表示されます。

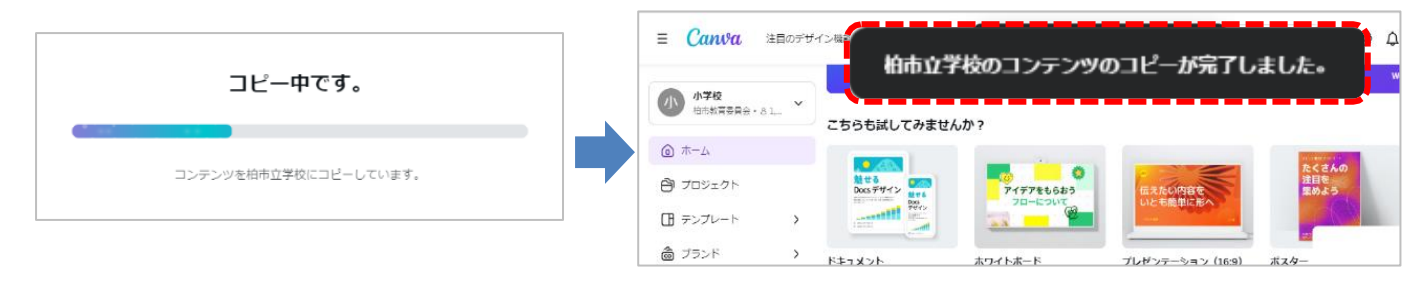

「柏市立学校」のチームに切り替え、コピーした作品が入っている事を確認しましょう。(※これをくりかえしましょう)

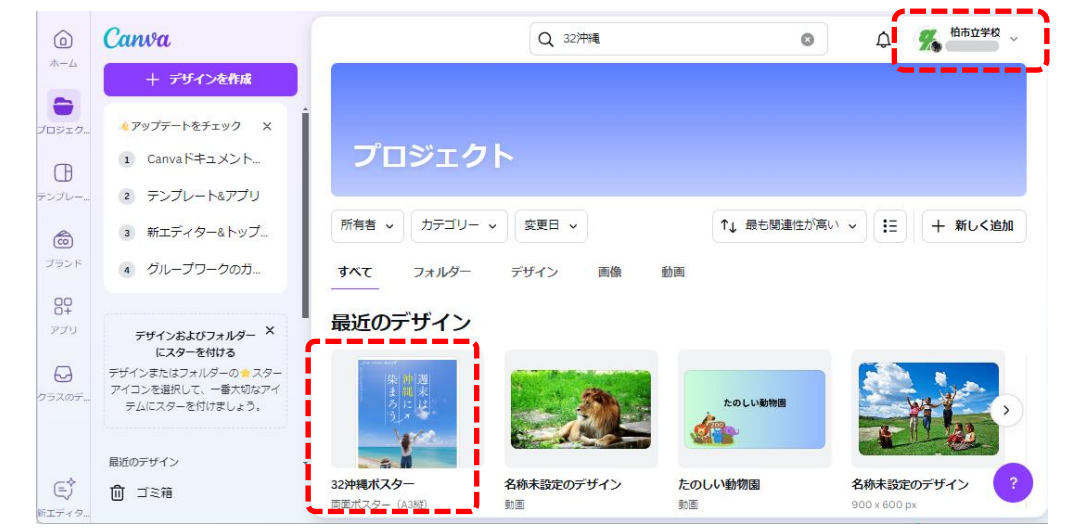